# **Measure Your Accessibility Health**

Dawn Watkins | Siteimprove

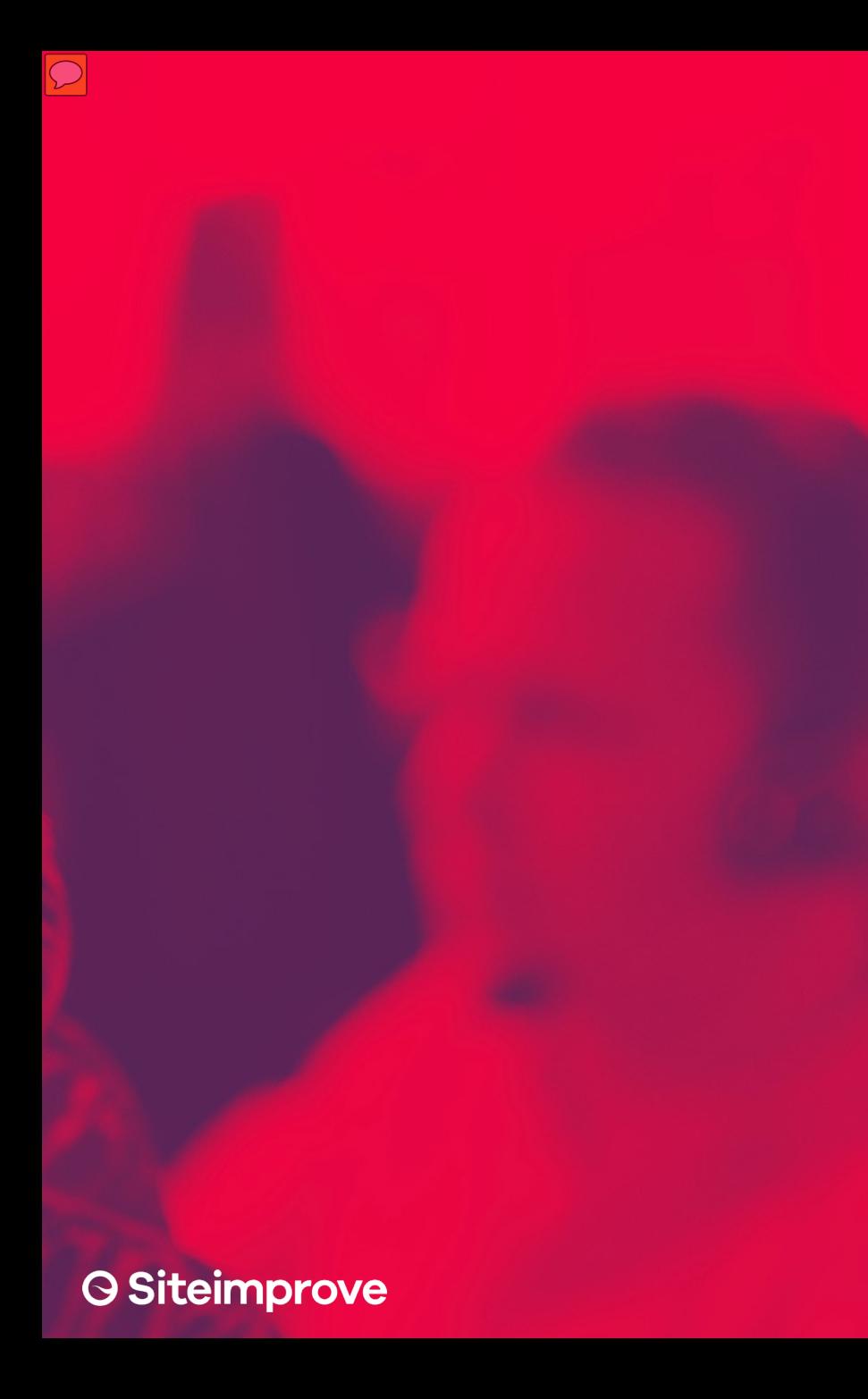

**Objectives Getting Started Automated Testing Manual Testing Usability Testing 8 Reporting** 

# **Get Started**

#### Measure Your Accessibility Health

## **Focus on accessibility**

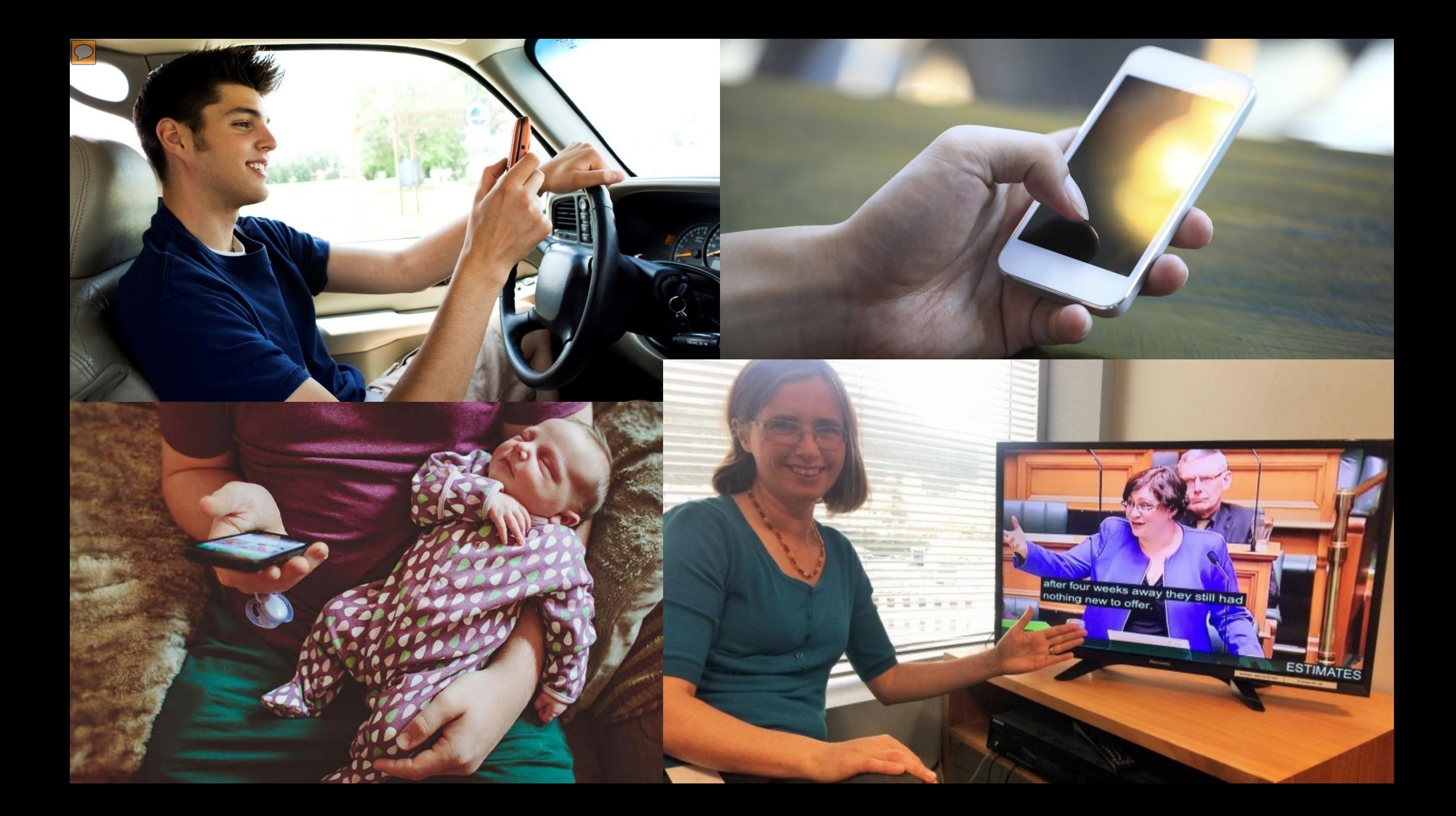

#### **Create Inclusive Design**

Usable Inclusive Accessible Design

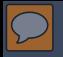

## **Global Legislation**

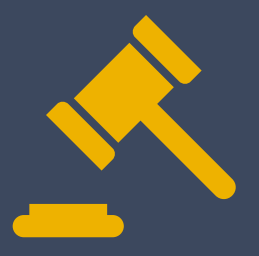

**Australia -** The Disability Discrimination Act **Canada -** Canadian Human Rights Act of 1977 and The **Canadian Charter of Rights and Freedoms European Union –** Directive (EU) 2016/2102 **United States of America OCivil Rights** *<u>OProcurement</u>* Laws **GTechnology Laws UN Declaration and Convention**

## **Web Content Accessibility Guidelines**

#### **WCAG 2.0**

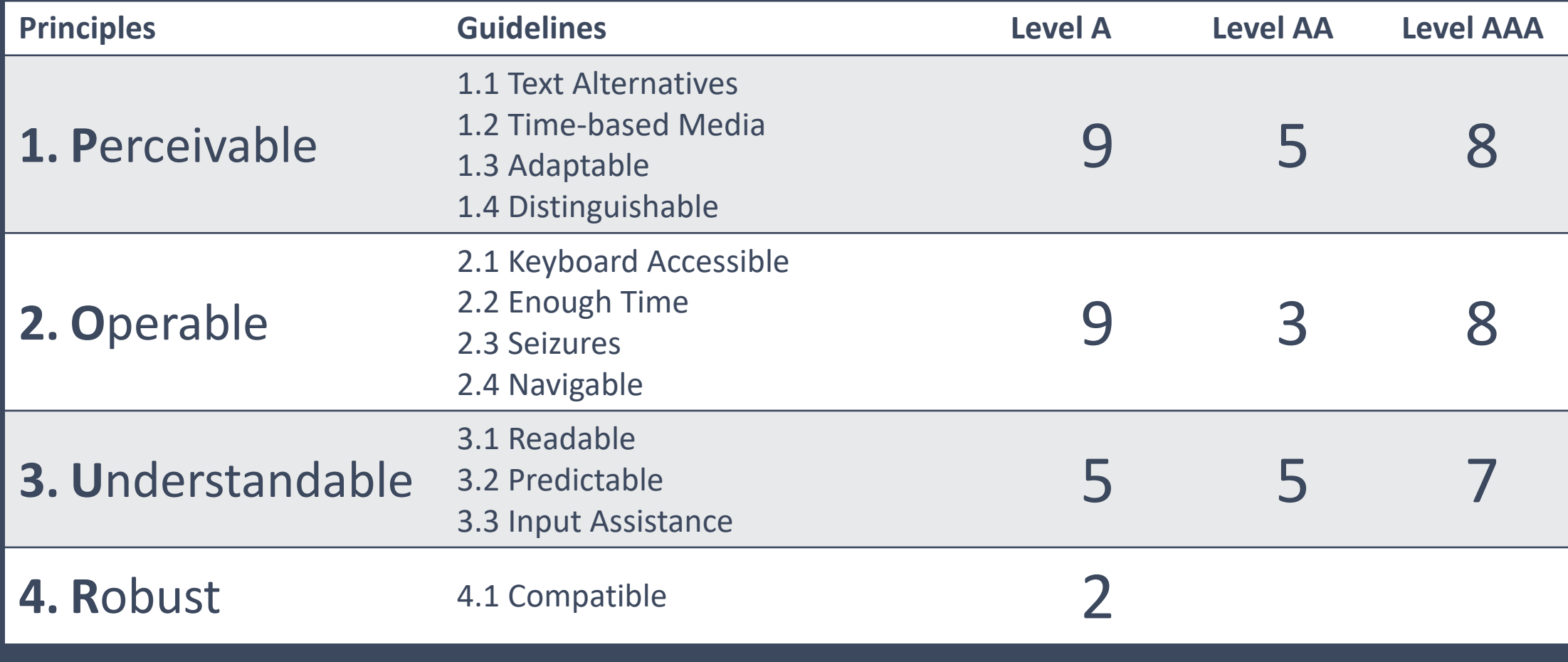

## **Roles**

**Leadership Procurement Champion Project Management Designer Communications/Marketing Content Contributors Developers Quality Control (QA)**

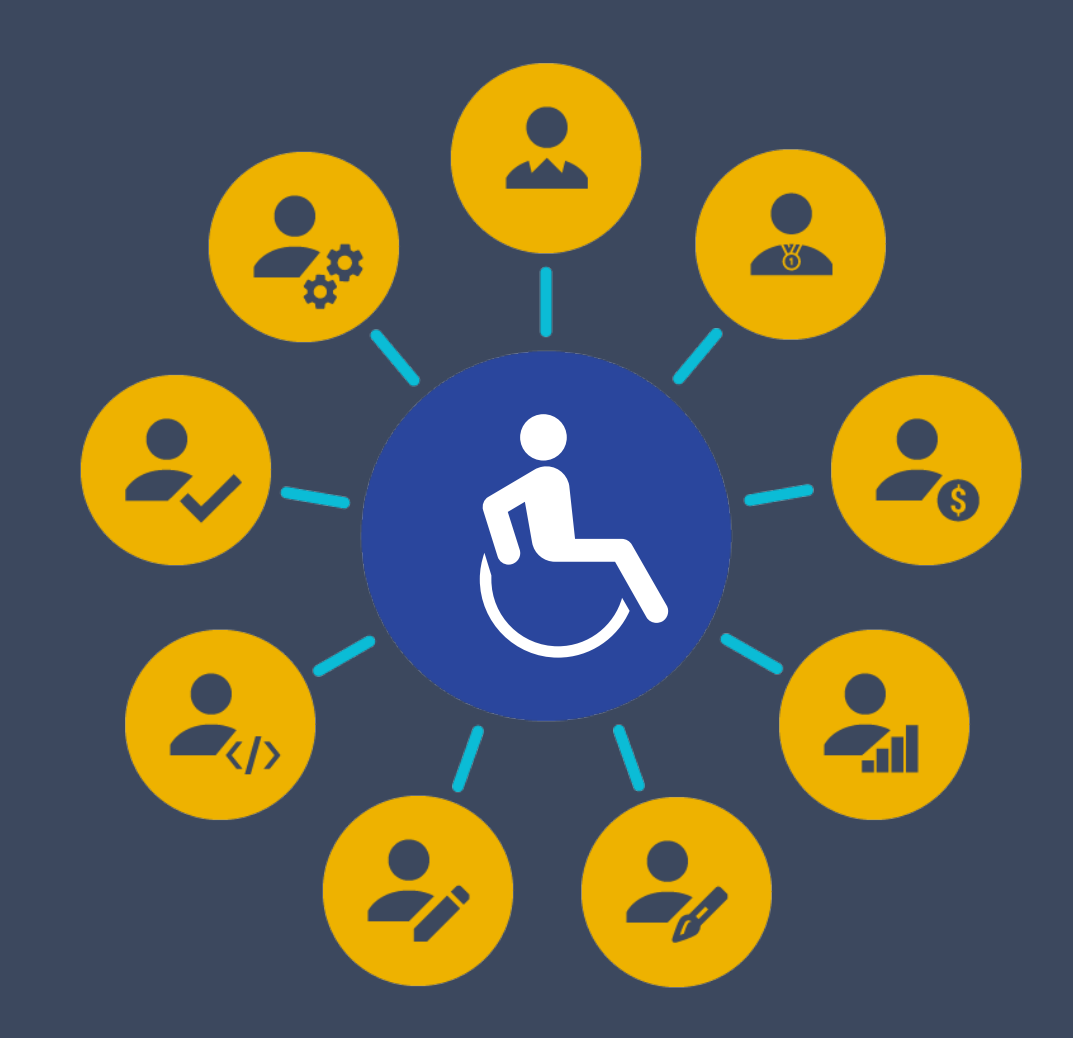

## **Where is Accessibility**

 $\boxed{\bigcirc}$ 

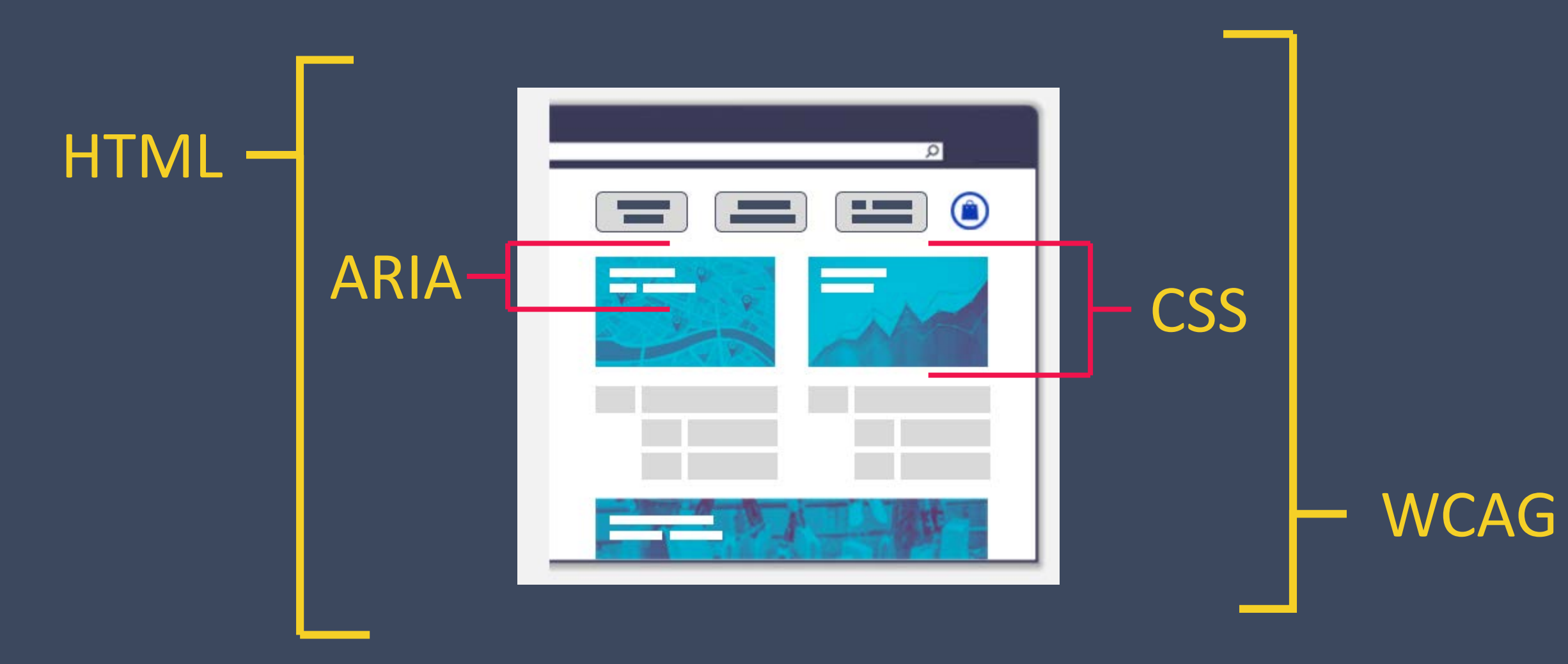

# **Automated Testing**

Measure Your Accessibility Health

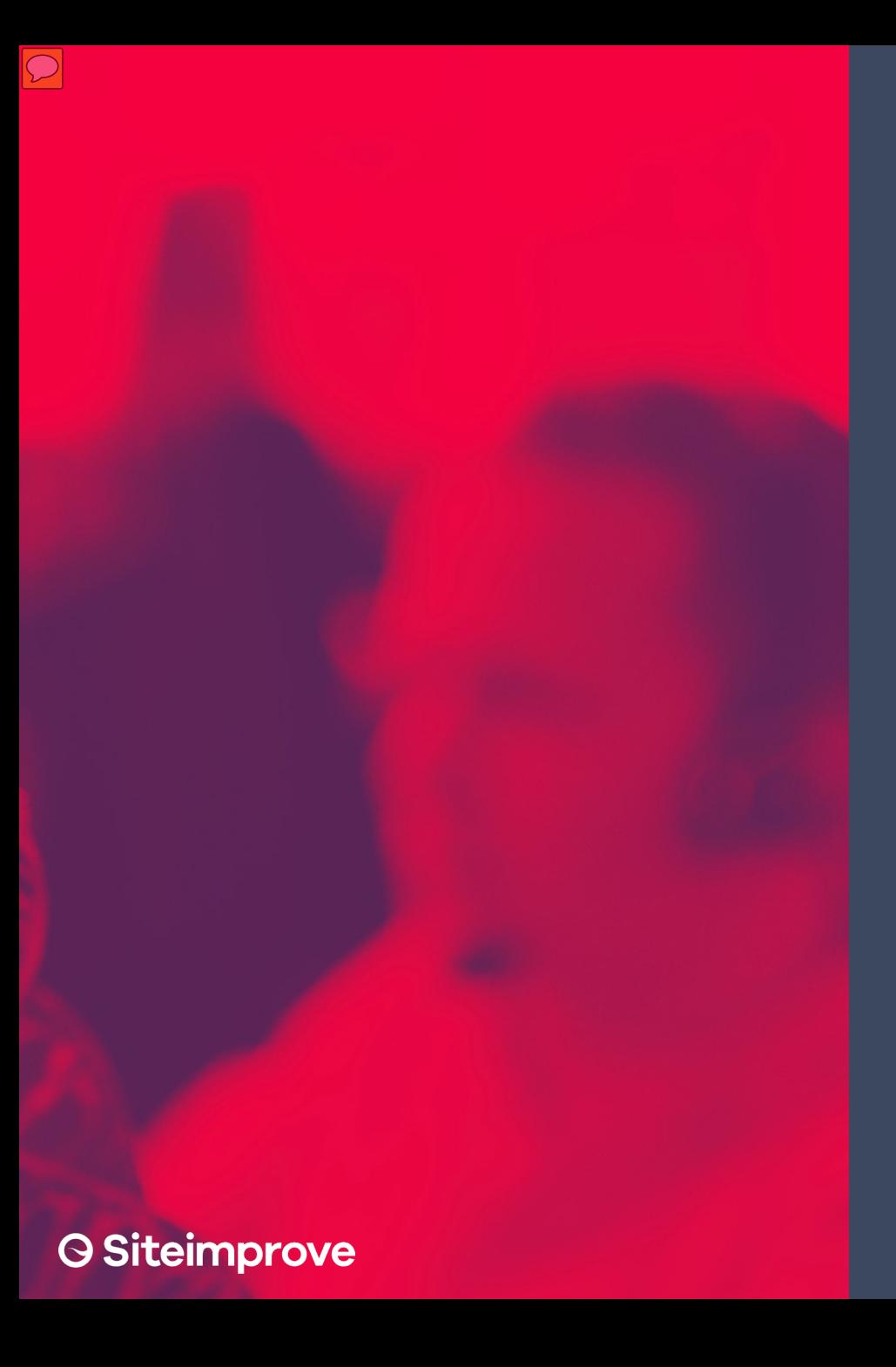

## **Automated Testing**

**GEnterprise Tools OOnline Tools Browser extensions** *<u>ODesktop Applications</u>* 

#### **Features of the Platform**

**Quality Assurance Accessibility SEO Analytics Response Policy**

 $\overline{D}$ 

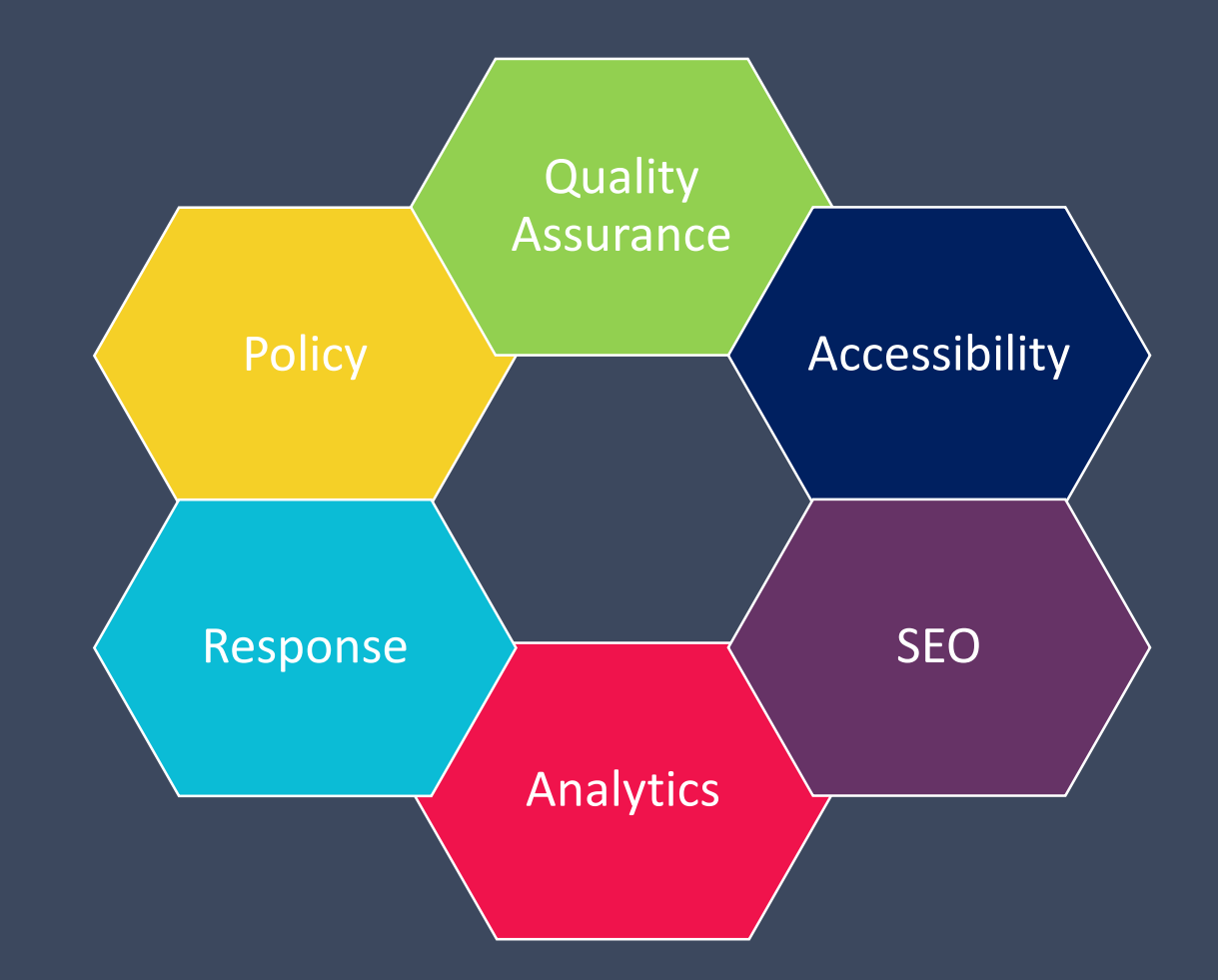

#### $\overline{D}$

## **Siteimprove Intelligence Platform**

Siteimprove provides on-going, real time WCAG 2.0 Accessibility monitoring through its Intelligence Platform.

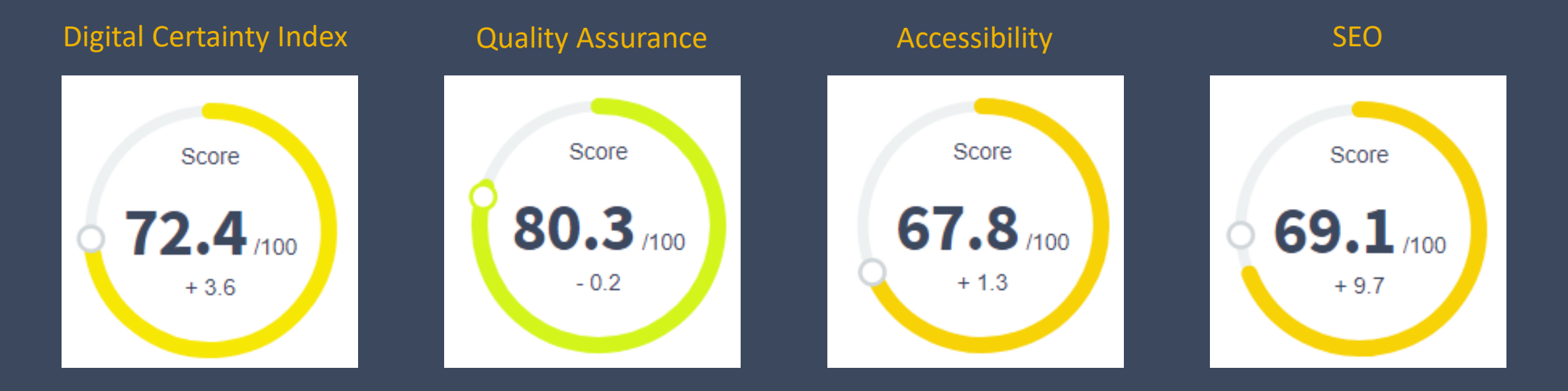

## **Language Notification** 1 100 <html lang="en"> 2**<blockquote xml:lang="de"> <p></p> </blockquote>**

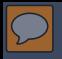

## **Page Titles**

**Important for:**

- **usability,**
- **search engines optimization, and**
- **sharing.**

Accessibility check - Test your website - siteimprove.com (Ad) go.siteimprove.com/Accessibility ▼

Improve your web accessibility, SEO rank etc. with Siteimprove. Request a demo

Automated Reporting · Easy to Use · Highly Reviewed

Services: Fix Broken Links, Fix Misspellings, Web Policy Standards, Website Accessibility, SEO Manage...

Product - Siteimprove

 $\times$ 

## **Headings**

 $\overline{O}$ 

#### **READ Headings**

Headings communicate the organization of the content on the page. Web browsers, plug-ins, and assistive technologies can use them to provide in-page navigation.

#### **RAZ>Heading ranks**

Nest headings by their rank (or level). The most important heading has the rank 1 ( $\langle h1 \rangle$ ), the least important heading rank 6 (<h6>). Headings with an equal or higher rank start a new section, headings with a lower rank start new subsections that are part of the higher ranked section.

Skipping heading ranks can be confusing and should be avoided where possible: Skipping heading ranks can be confusing and should be avoided where possible: Make sure that a <h2> is not followed directly by an <h4>, for example. It is ok to skip ranks when closing subsections, for instance, a <h2> beginning a new section, can follow an <h4> as it closes the previous section.

#### **<h3>Exception for fixed page sections</h3>**

In fixed sections of the page, for example in sidebars, the heading ranks should not change depending on the ranks in the content area. In those cases, consistency across pages is more important.

#### <u>kh2></u>Organize passages of text<sub></h2></sub>

In the following example, headings are used to only organize passages of text on a page, for example the main content:

#### **O Siteimprove**

 $<$  SHARE

 $<$  SHARE

 $<$  SHARE

## **Readability**

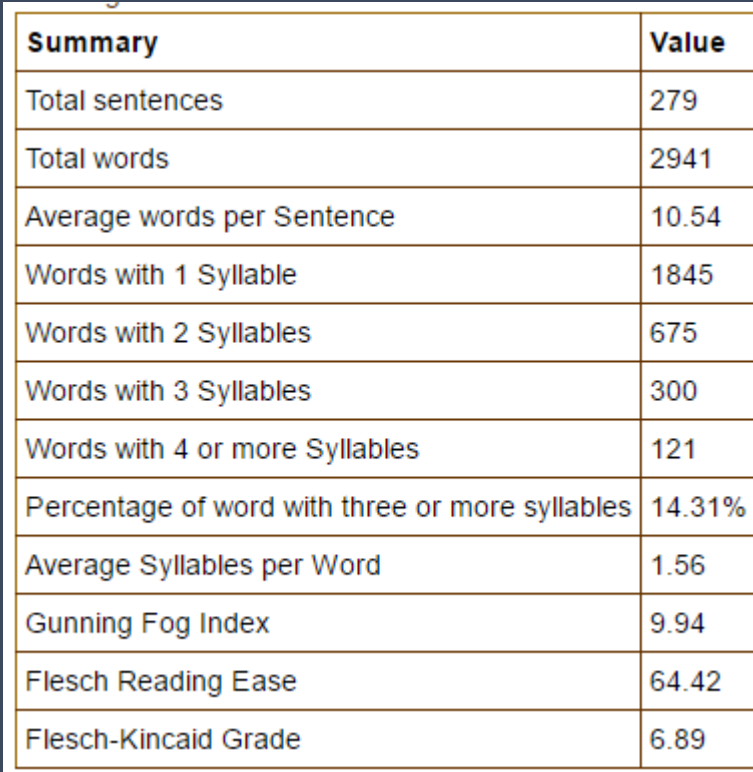

**Total Sentences Words per Sentence Syllables per Word Complexity of Content**

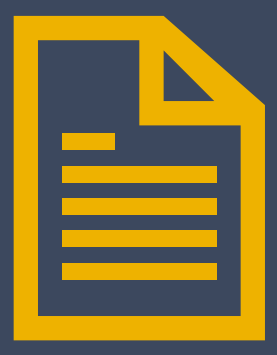

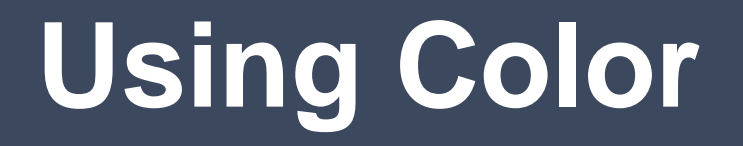

Low Contrast #FFFF00 and #FFFFFF Not Compliant 1.07 Ratio

High Contrast #OA34EO and #FFFF00 Compliant 7.58 Ratio

Low Contrast #FF8000 and #FFFFFF Not Compliant 2.52 Ratio

High Contrast #757575 and #FFFFFF Compliant 4.61 Ratio

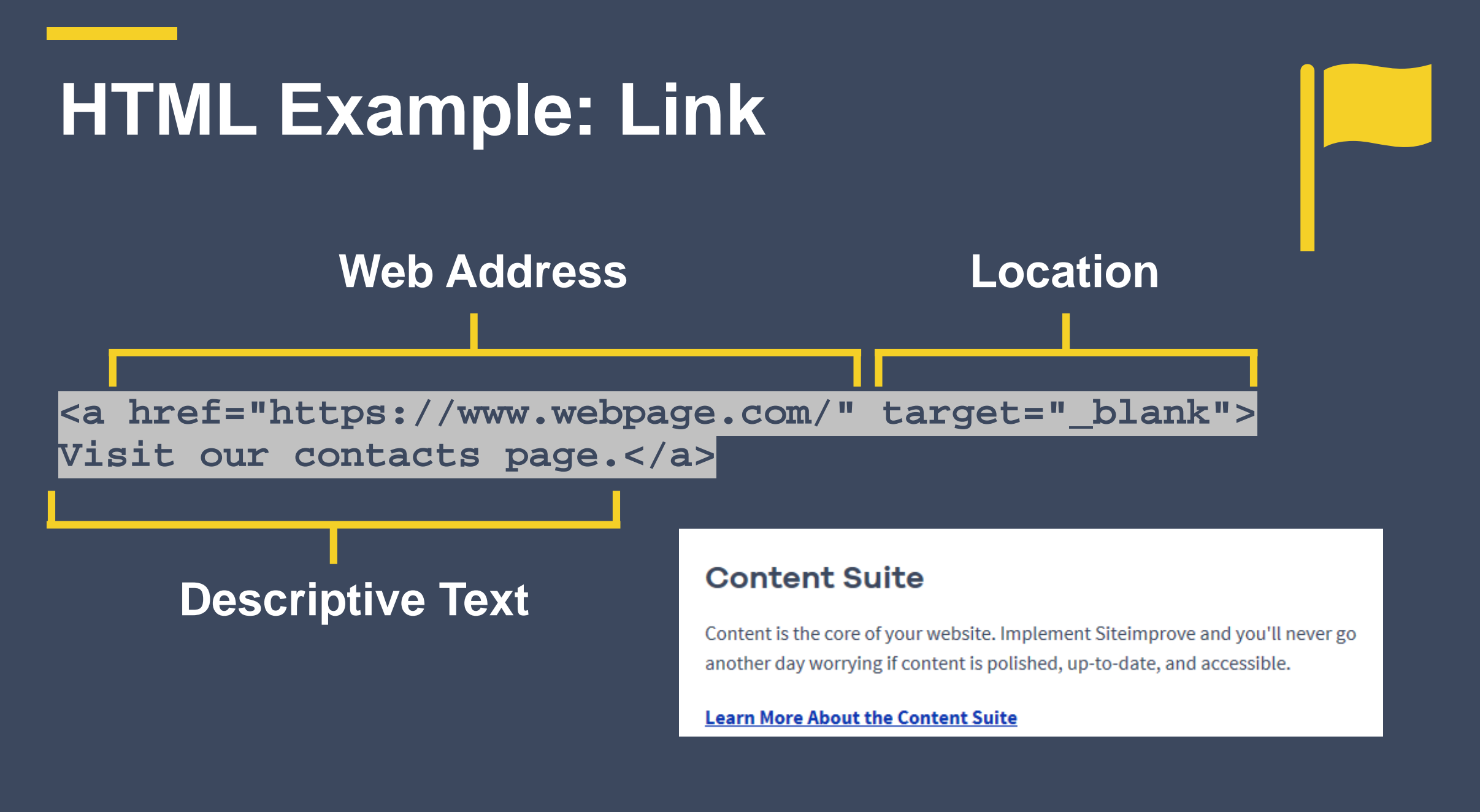

 $\overline{O}$ 

## **Distinctive Links**

#### **Accessibility Tips for Designers**

Intro text as a teaser to get you to be interested enough in the content to click to the full articles.

**How to Understand Accessibility**

Intro text as a teaser to get you to be interested enough in the content to click to the full articles.

**Make Accessibility a Priority**

Intro text as a teaser to get you to be interested enough in the content to click to the full articles.

Read More

Read More

Read More

## **Informative Images**

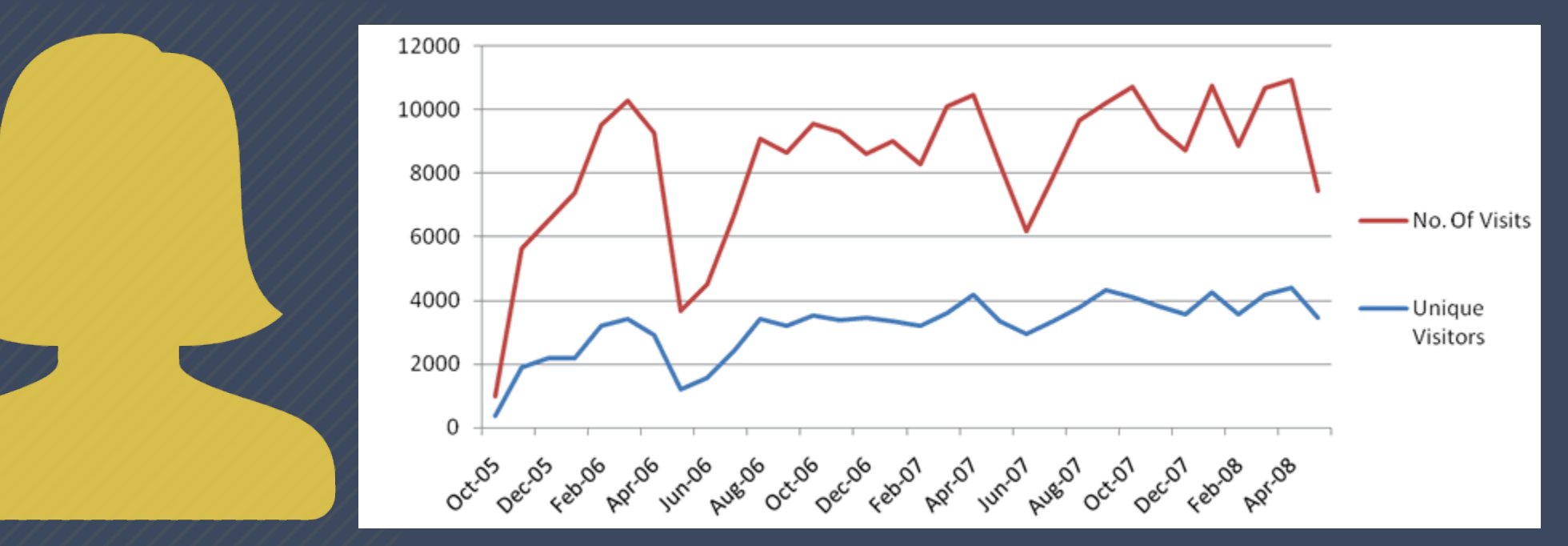

**Ms. Lamar**

 $\boxed{\bigcirc}$ 

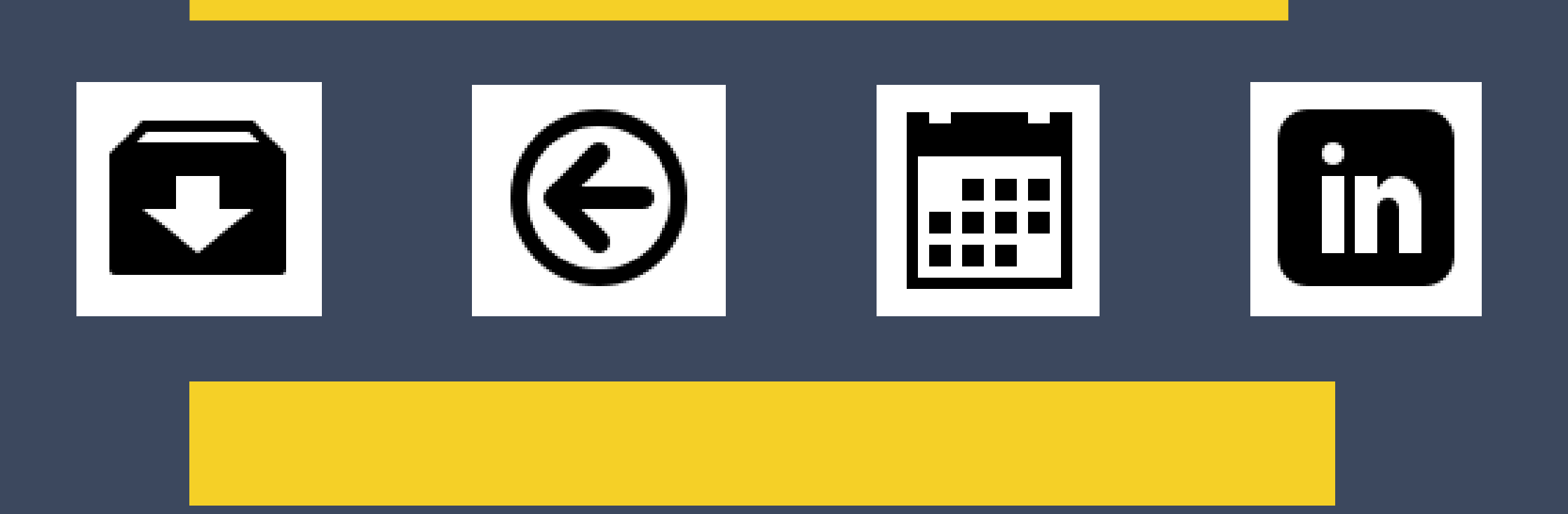

## **Color Contrast**

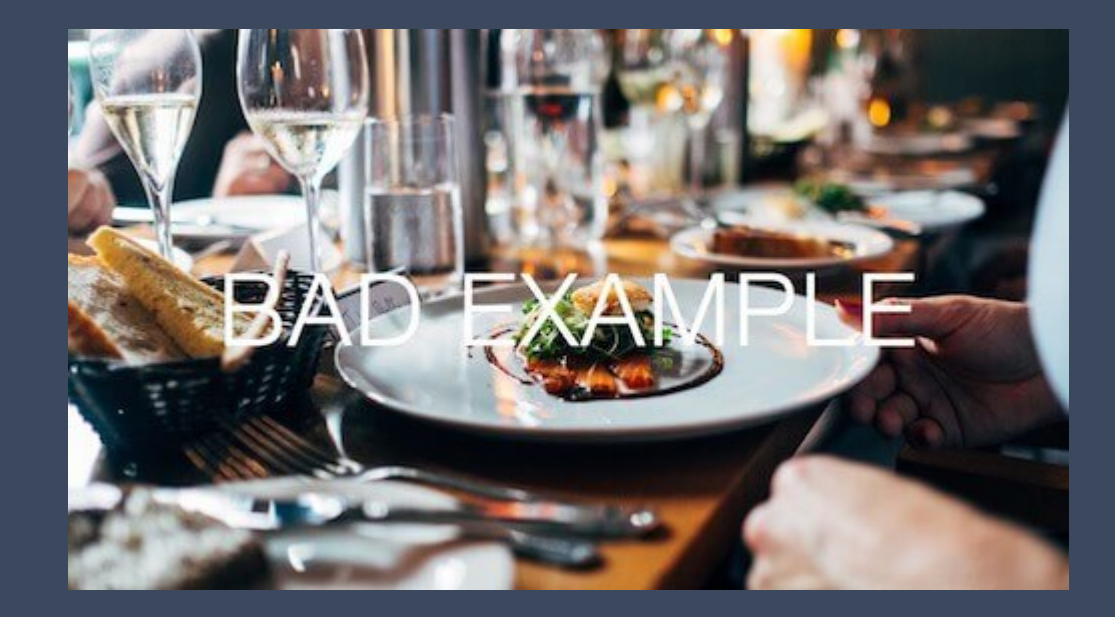

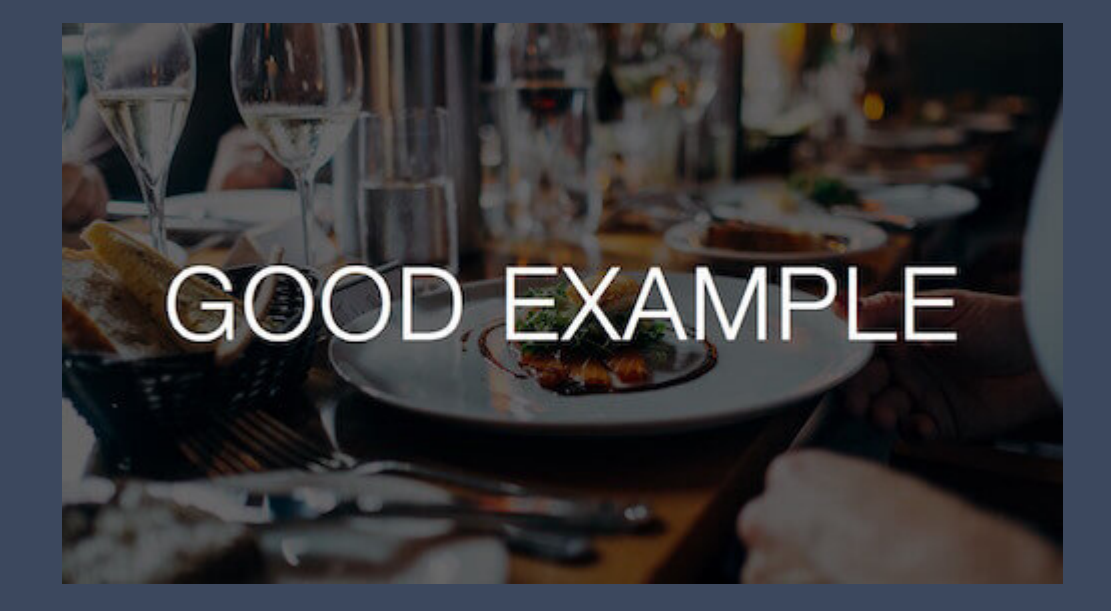

#### **Data Tables**

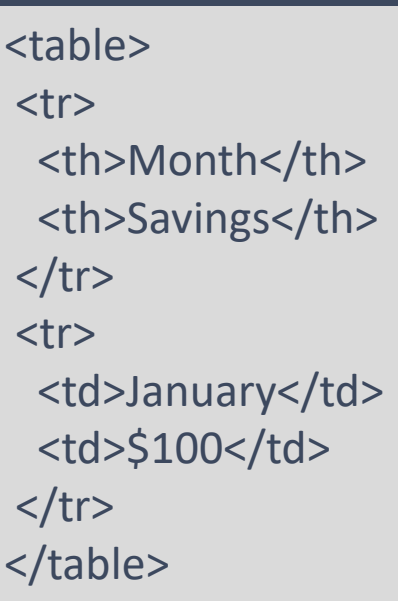

Caption: This table gives information on city, state and zip code.

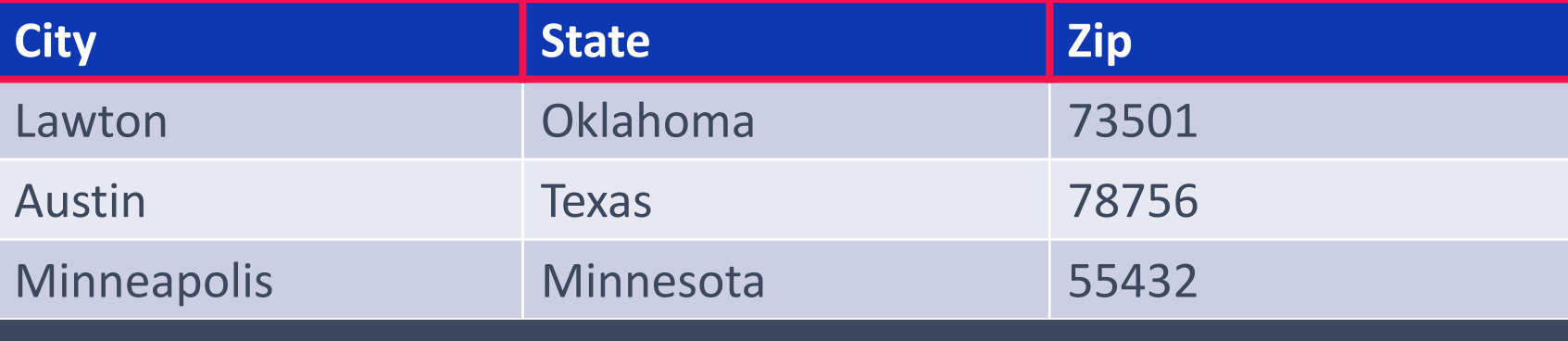

## **No Coding Errors**

**Your website has no major code errors.**

#### **How to achieve:**

- **Ensure HTML elements have complete start and end tags**
- **Nest all HTML elements correctly**
- **Use unique IDs**
- **Check that HTML elements don't contain duplicate attributes**

**Tool: [W3C Markup Validation Service](http://validator.w3.org/)**

# **Manual Testing**

Measure Your Accessibility Health

# **Siteimprove**

## **Manual Testing**

Web Accessibility Advanced **Content Analysis** *<u>Browser Manipulation</u>* **Hardware Manipulation Form Inspection**

## **Content Review**

#### **Shapes**

**Example: Click the small round button Q Try: Click on the accept button** 

**Location on the page Example: Click the button on the right Try: Click on the button labeled next** 

#### **Sounds**

**Example: Begin when you hear the ping**

**Try: Begin when you are prompted (includes visual and sound)** 

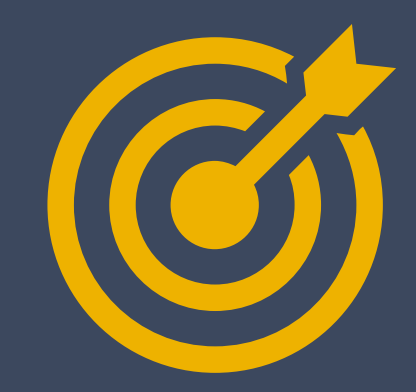

## **Evaluation Tools Used**

- **1. [WebAIM's Wave](http://wave.webaim.org/extension/)**
- **2. [HTML Code Sniffer](http://squizlabs.github.io/HTML_CodeSniffer/)**
- **3. [Siteimprove Chrome](https://chrome.google.com/webstore/detail/siteimprove-accessibility/efcfolpjihicnikpmhnmphjhhpiclljc?hl=en-US) Checker**
- **4. [Fangs Screen Reader](https://addons.mozilla.org/en-us/firefox/addon/fangs-screen-reader-emulator/)  Emulator**
- **5. [NoCoffee Vision](https://accessgarage.wordpress.com/2013/02/09/458/)  Simulator**
- **6. [Pauljadam Bookmarklets](http://pauljadam.com/bookmarklets/)**
- **7. [Colorzilla](http://www.colorzilla.com/)**
- **8. [Accessibility Color Wheel](http://gmazzocato.altervista.org/colorwheel/wheel.php)**
- **9. [Color Contrast Analyzer](https://www.paciellogroup.com/resources/contrastanalyser/)**
- **[10.Zoom Text Only](https://www.google.com/webhp?sourceid=chrome-instant&ion=1&espv=2&ie=UTF-8#q=zoom%20text%20only)**
- **[11.W3C Markup Validation](http://validator.w3.org/)  Service**

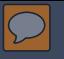

## **Color to Convey Meaning**

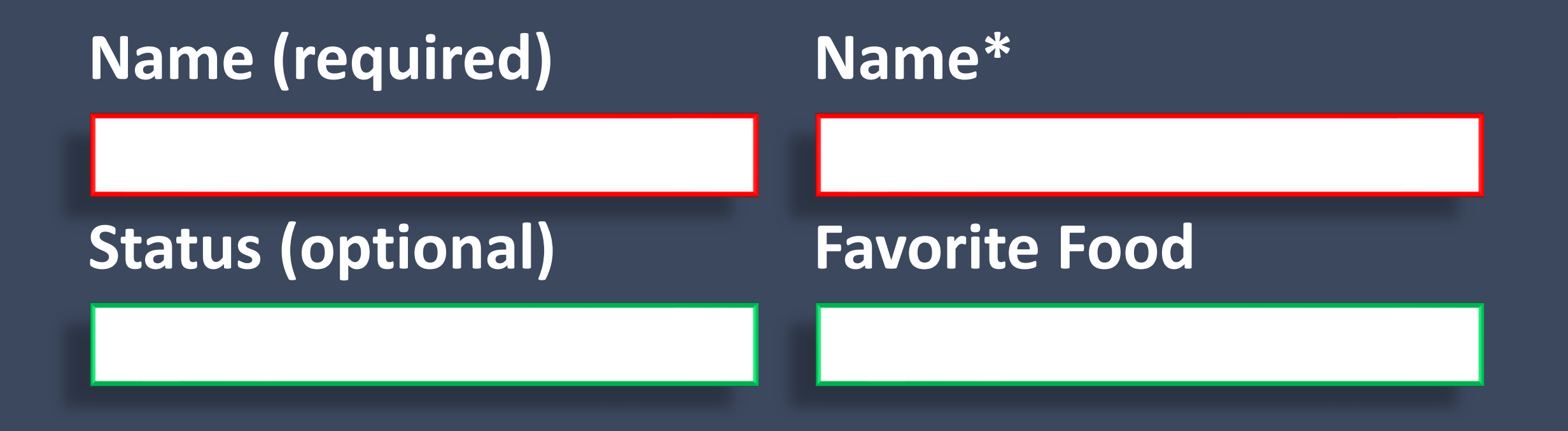

## **Audio and Video Accessibility**

**Q** Transcripts **Closed captioning Audio descriptions** 

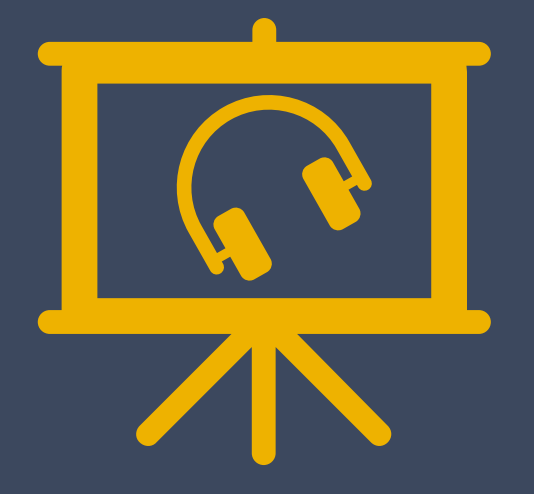

**Note:**

 $\overline{O}$ 

**Do not design content that is known to cause seizures.** 

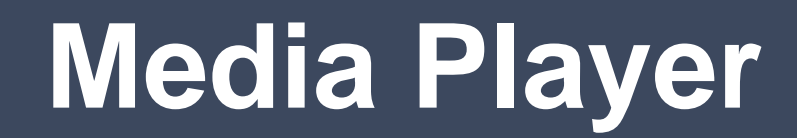

 $\overline{D}$ 

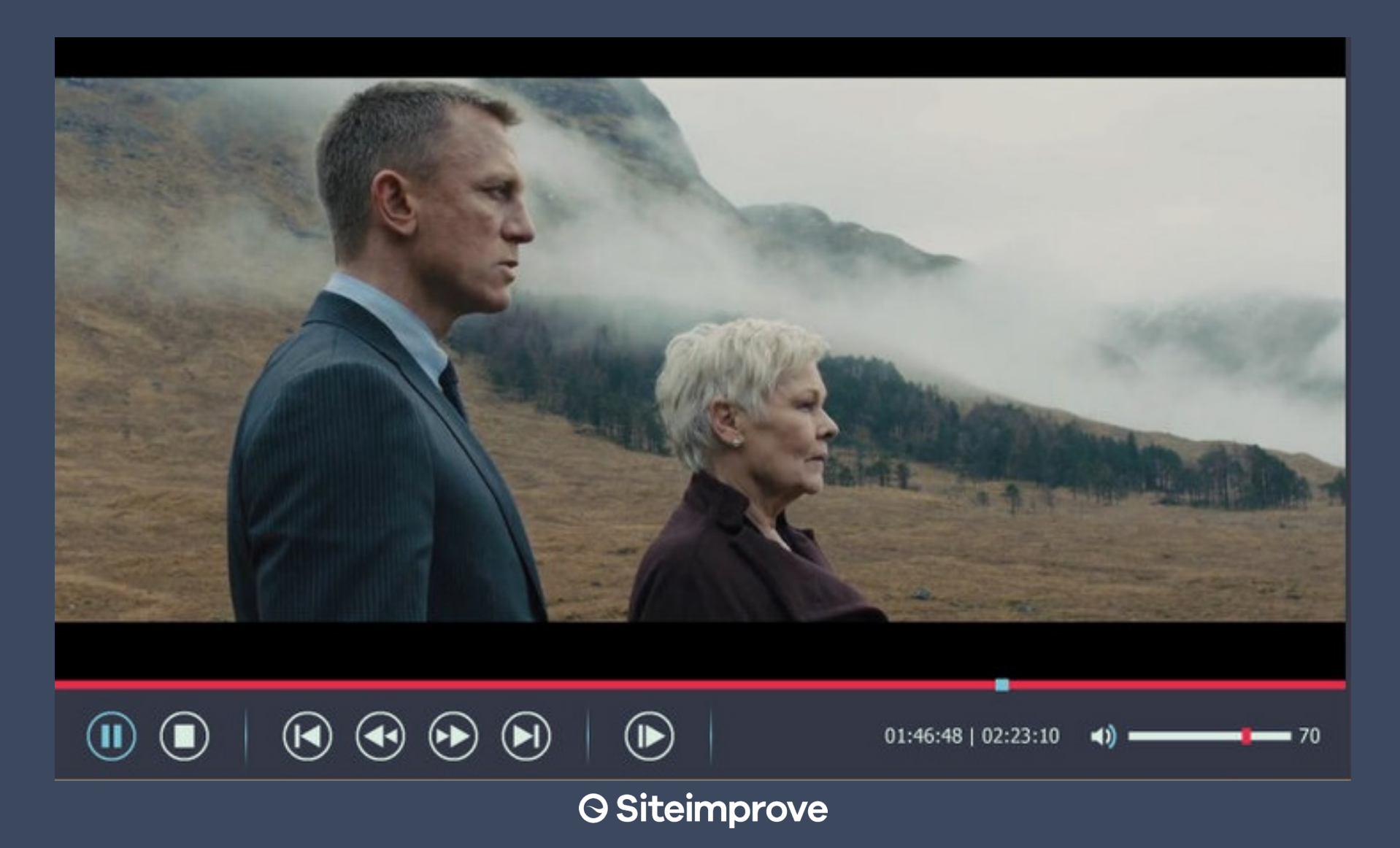

## **Assistive Technology Testing**

 $\overline{O}$ 

*<u>OTab order</u>* **<u>OUse shortcut keys to test:</u> Headings, Links, and Lists. Make sure all elements can be accessed. JavaScript event handlers No actions require a mouse** 

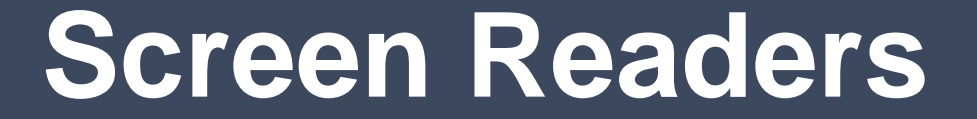

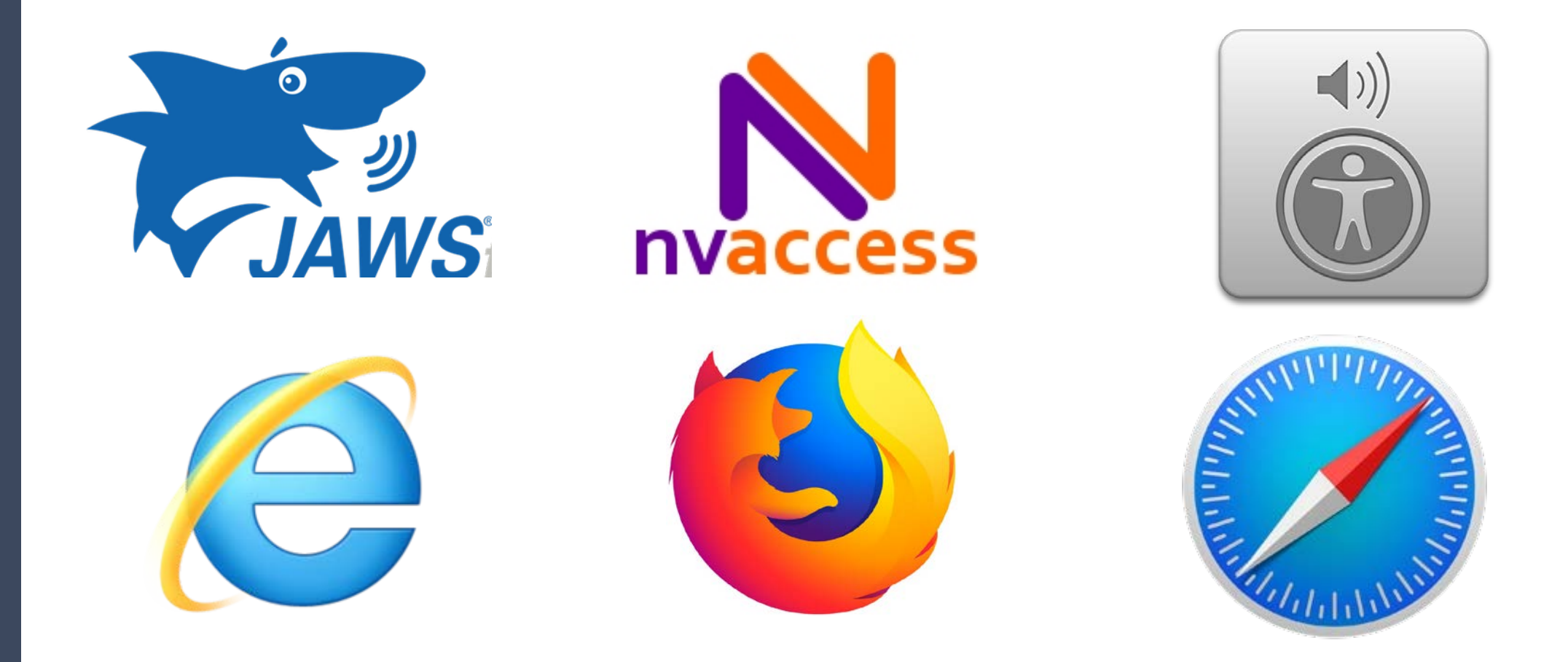

## **Keyboard Interactions**

GOV.UK uses cookies to make the site simpler. Find out more about cookies

#### **the GOV.UK**

 $\overline{C}$ 

#### **Welcome to GOV.UK**

The best place to find government services and information Simpler, clearer, faster

Search GOV.UK

#### Popular on GOV.UK

 $\alpha$ 

Universal Jobmatch job search **Renew vehicle tax** Log in to student finance **Book your theory test Personal tax account** 

#### **Benefits**

Includes tax credits, eligibility and appeals

#### Births, deaths, marriages and care Parenting, civil partnerships, divorce and Lasting Power of Attorney

**Business and self-employed** Tools and guidance for businesses

#### **Childcare and parenting** Includes giving birth, fostering, adopting, benefits for children, childcare and schools

Citizenship and living in the UK Voting, community participation, life in the **Disabled people** 

Includes carers, your rights, benefits and the Equality Act

**Driving and transport** Includes vehicle tax, MOT and driving licences

**Education and learning** Includes student loans, admissions and apprenticeships

**Emploving people** Includes pay, contracts and hiring

#### **Environment and countryside** Includes flooding, recycling and wildlife

**Money and tax** Includes debt and Self Assessment

#### Passports, travel and living abroad

Includes renewing passports and travel advice by country

**Visas and immigration** Visas, asylum and sponsorship

**Working, jobs and pensions** Includes holidays and finding a job

## **Caution: Modal or Pop-up Boxes**

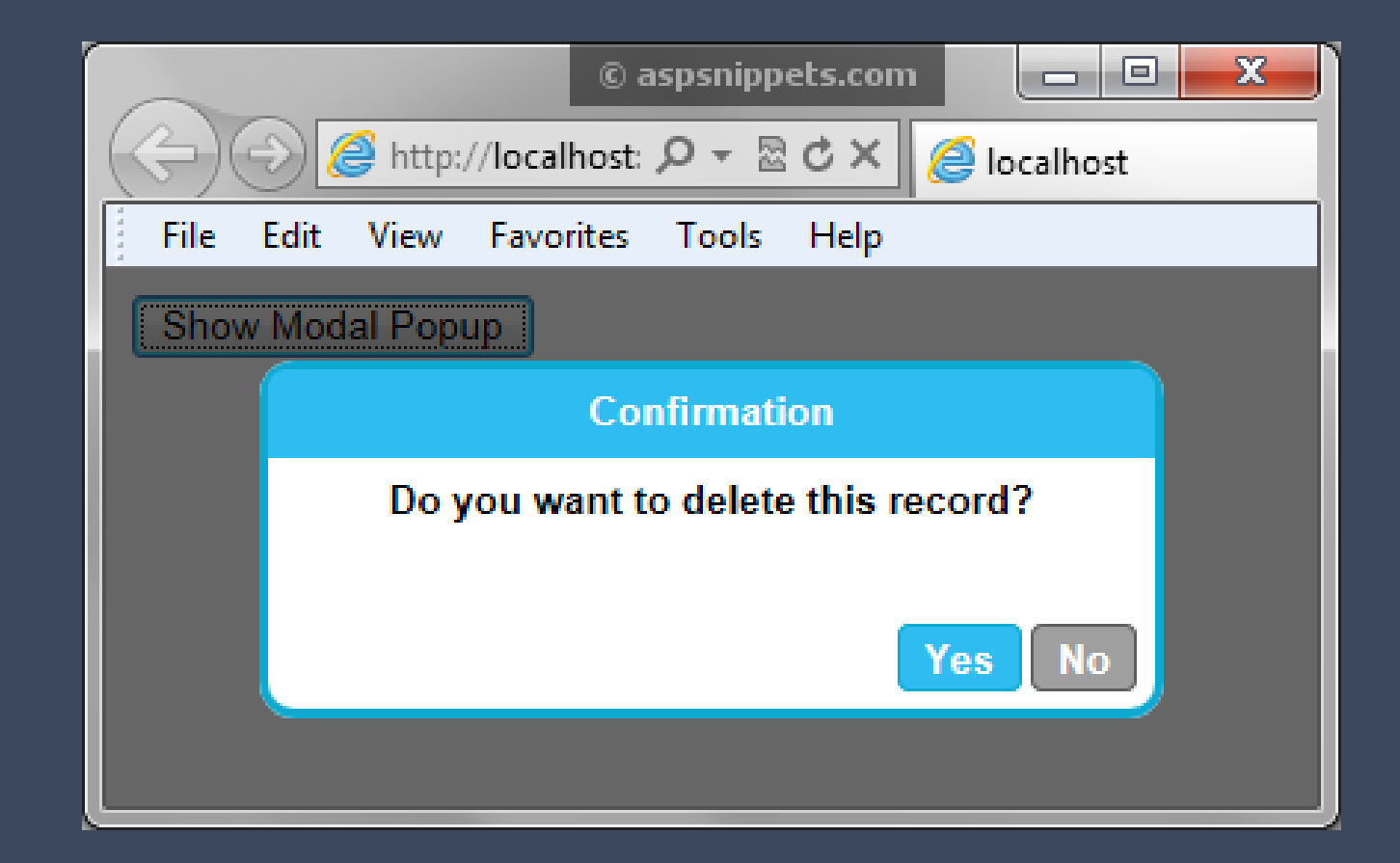

#### $\overline{D}$

## **Forms Fields**

**Clearly Labeled Elements Instructions & Input Type Q Helpful Suggestions Q Prevent Errors Best Layout** 

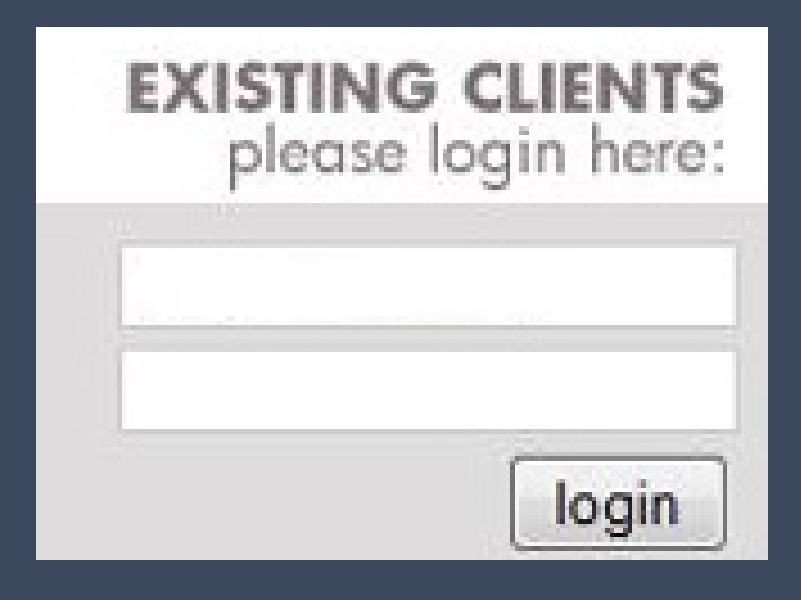

Your Social Security Number format must be 111-22-3333. **Social Security Number** 

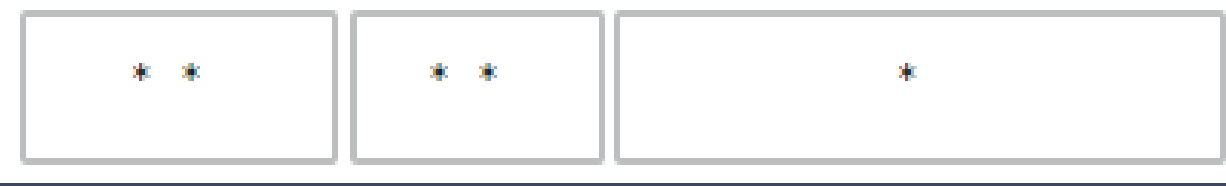

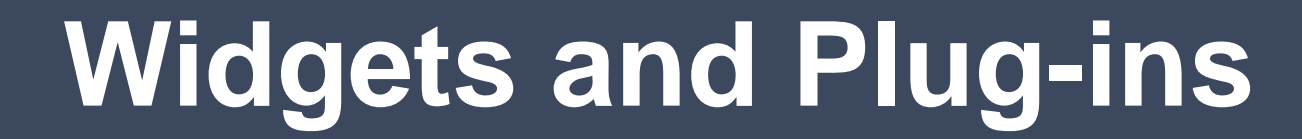

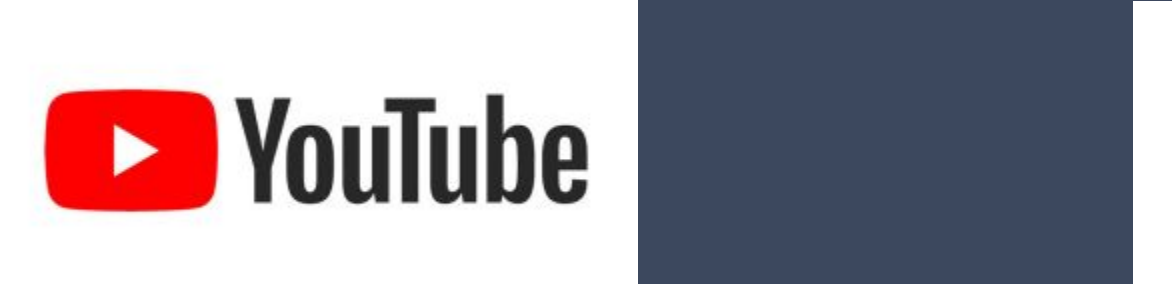

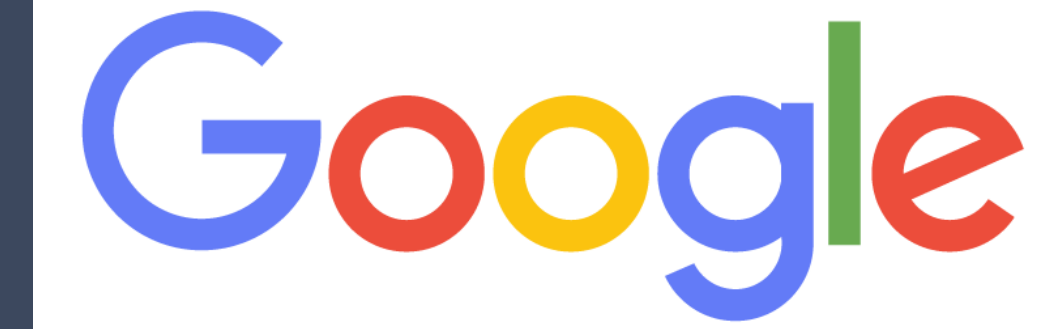

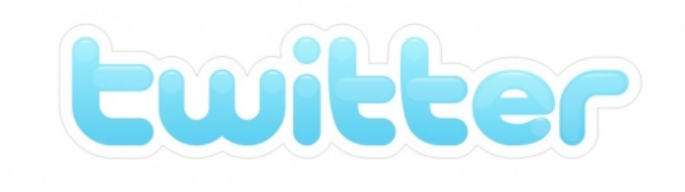

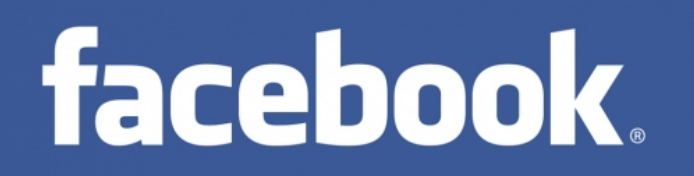

#### **Hardware Manipulation**

**STurn off images QTurn off sound Vary font size (zoom up to 200%) Change screen resolution and resize window Change display color to gray scale Tab through the page (unplug mouse)**

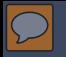

#### **Resize Text**

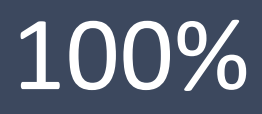

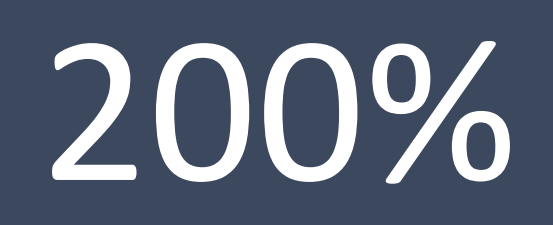

100% 200% 300%

 $\boxed{\bigcirc}$ 

#### **Flexible**

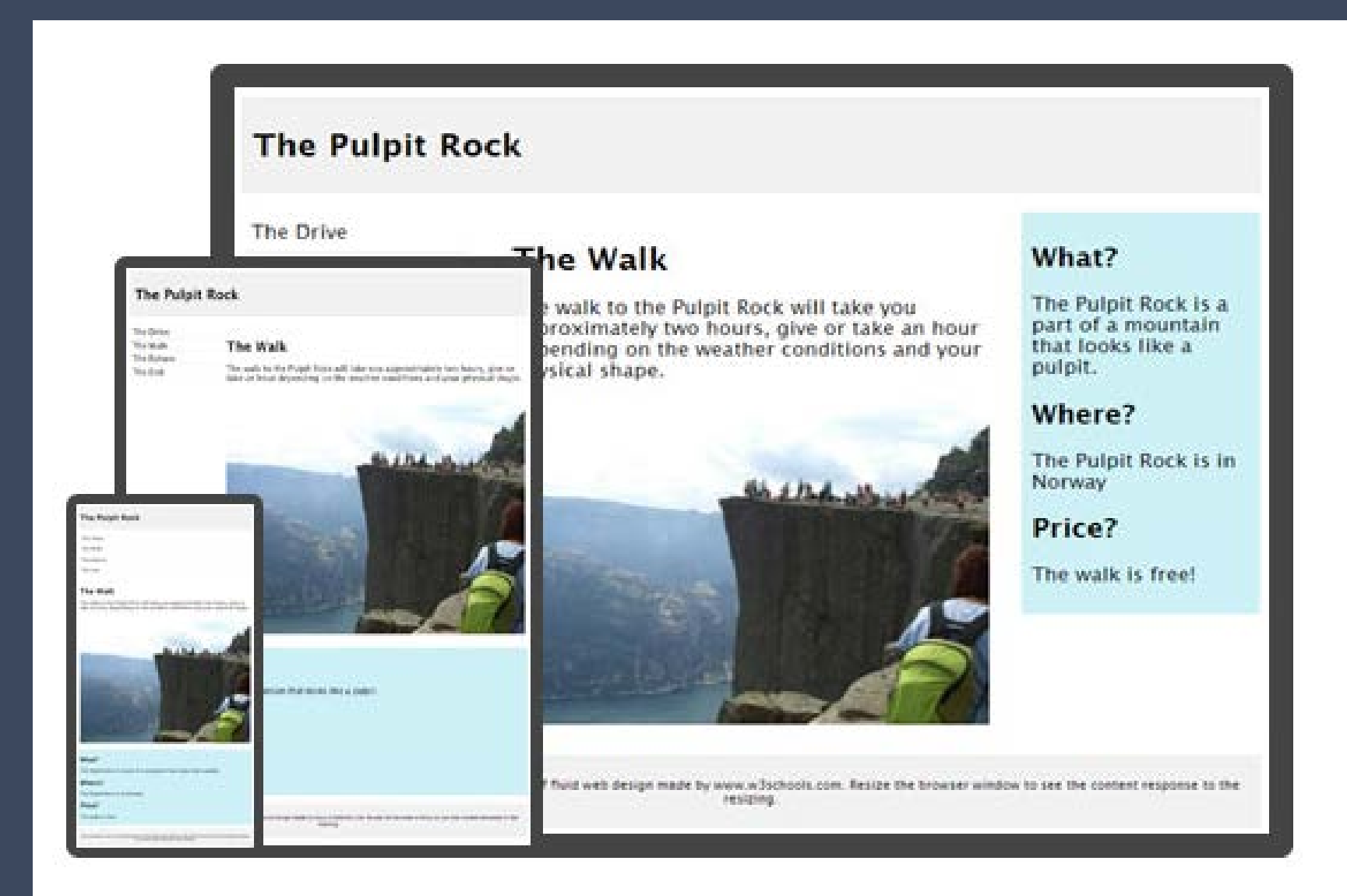

# **User Testing**

#### Measure Your Accessibility Health

## **Can Users Use My Site?**

<u> a shekara ta 1981</u>

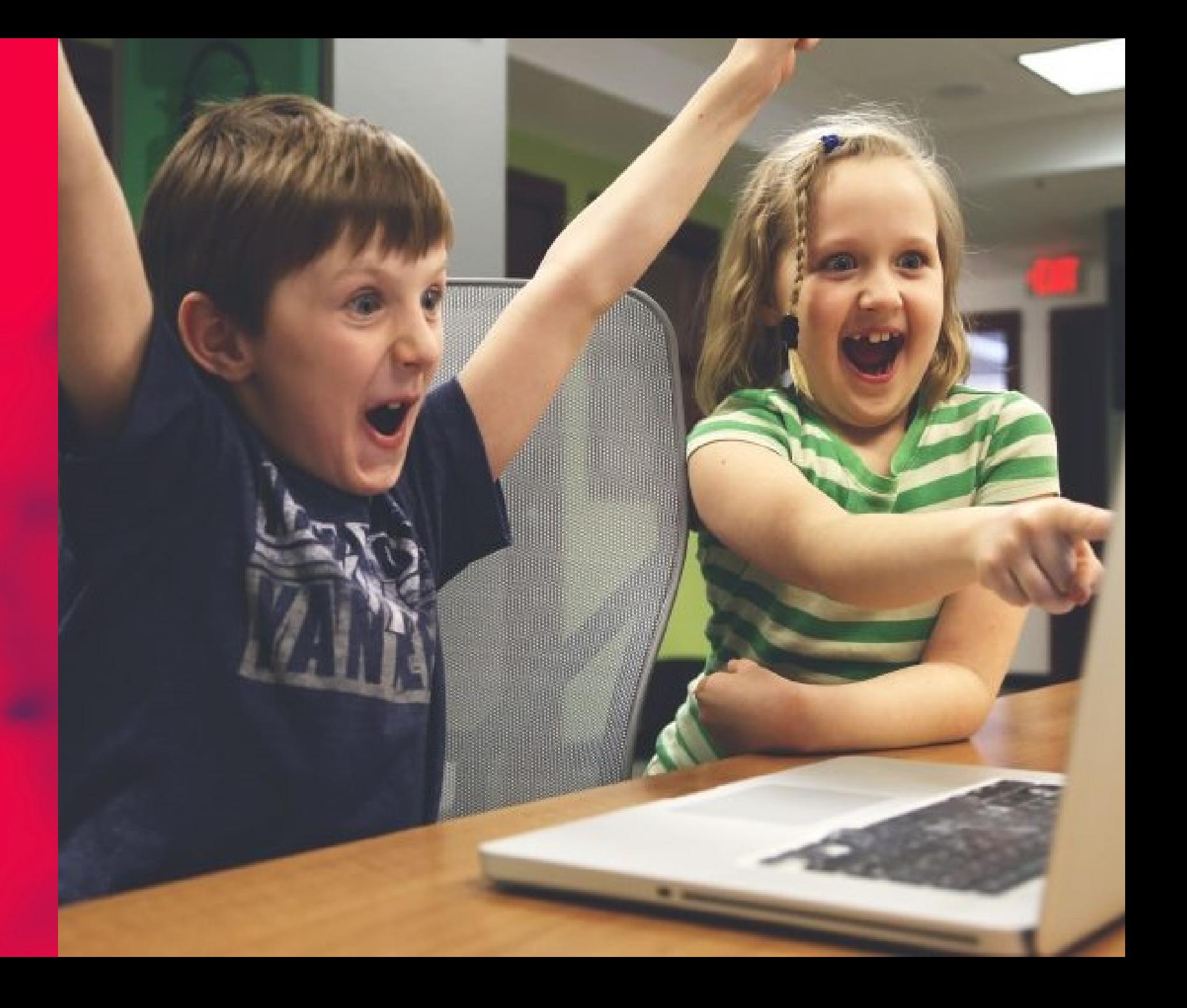

## **Can Users Use My Site?**

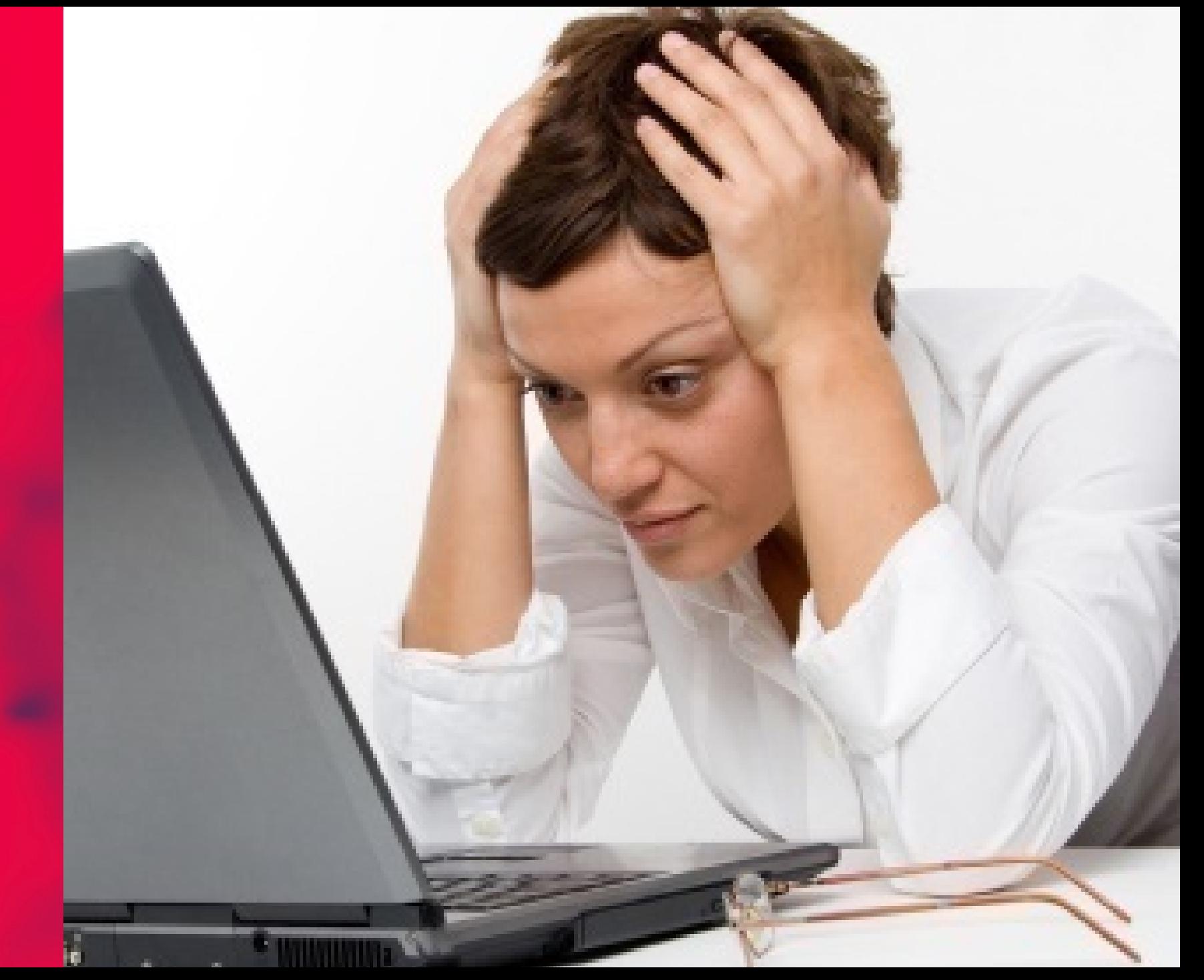

## **Testing: Usability**

**Usability testing helps understand user needs, identify potential issues, and generate ideas for improvement. Factors:**

**User Task analysis** *<u>Readability</u>* **Site Navigability** *<u>OUser Experience</u>* 

#### **Predictable**

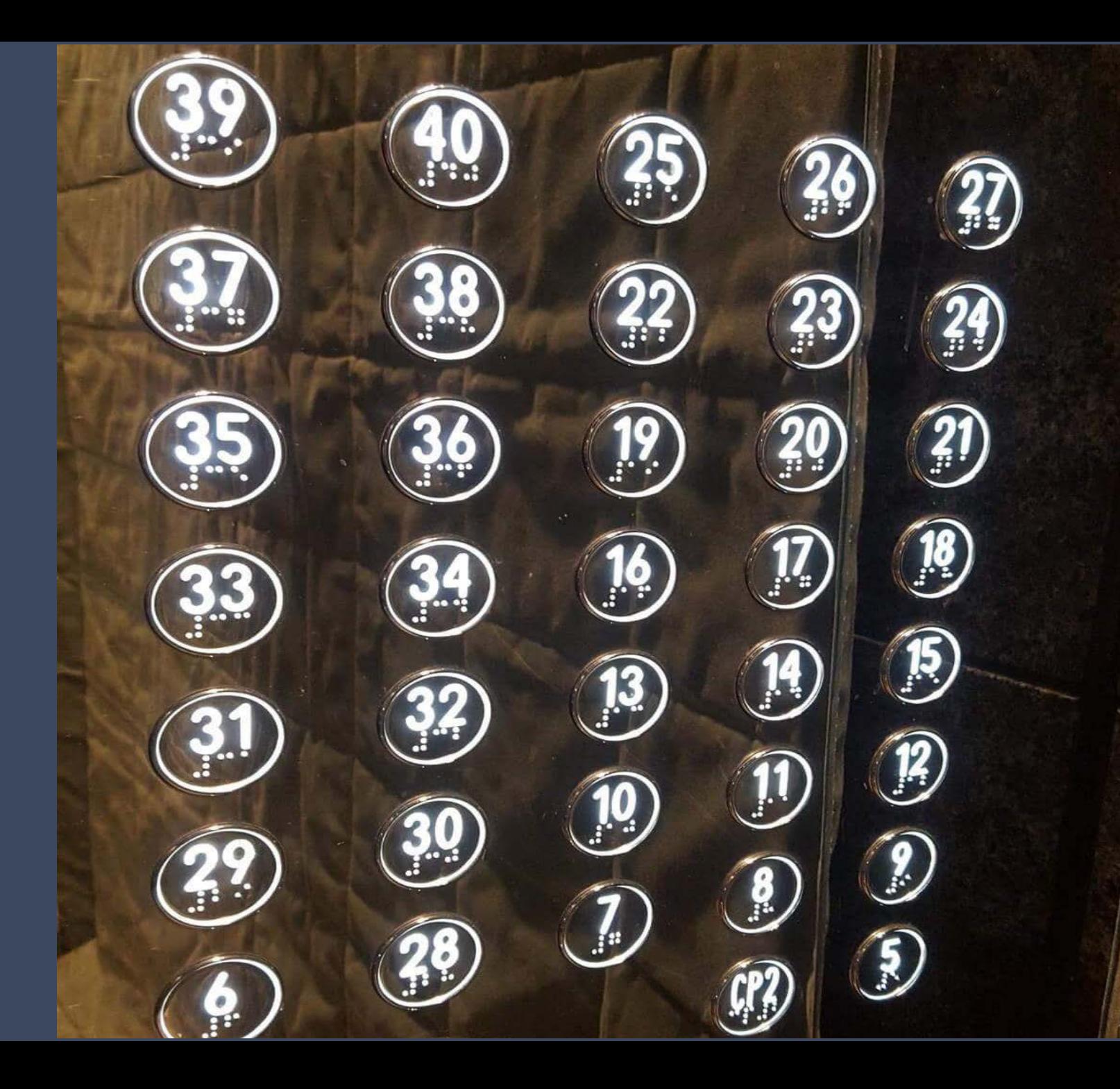

## **Mouse Interactions**

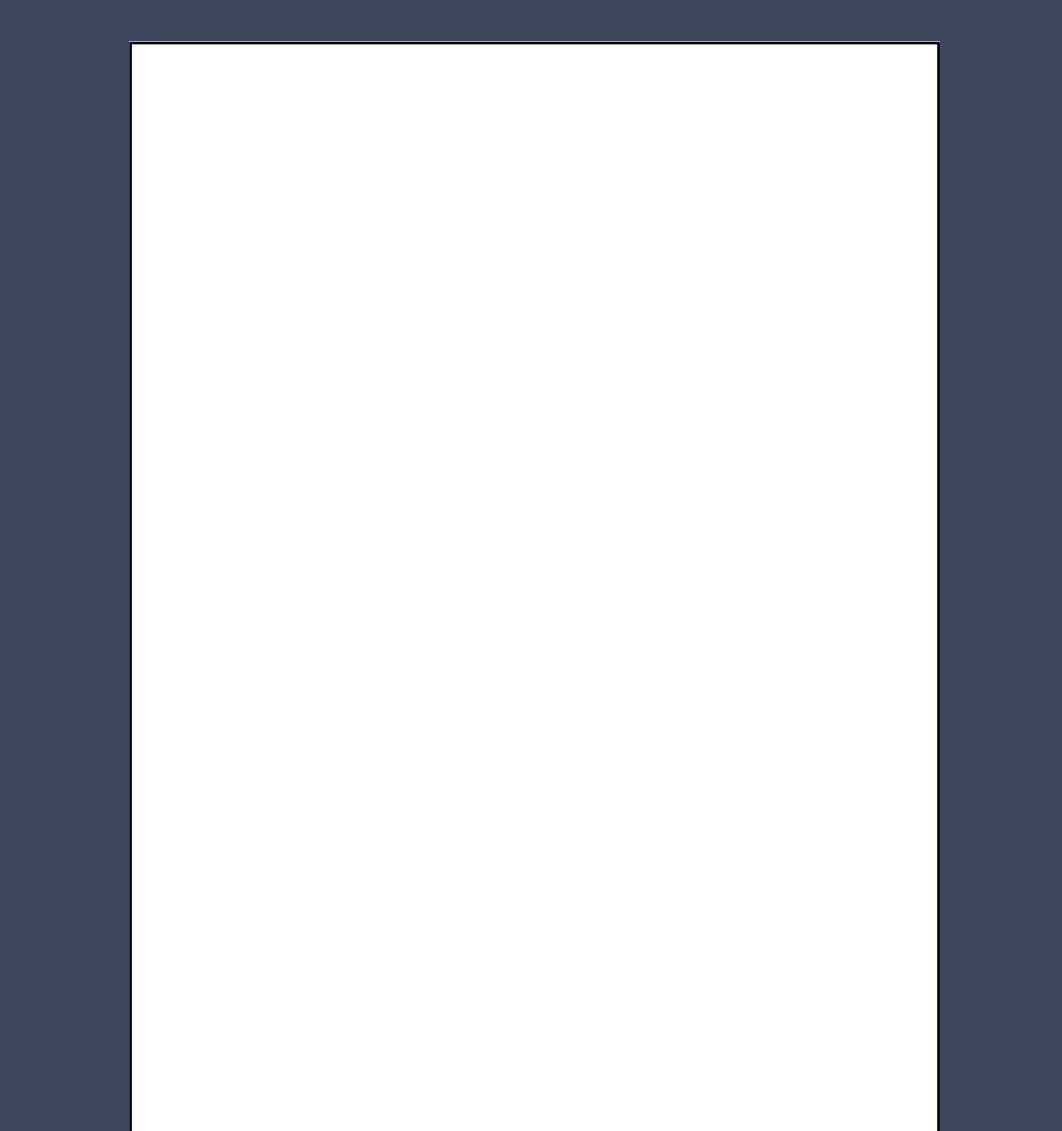

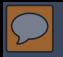

#### **Consistent**

#### **Maintain consistent identification of components that have the same functionality.**

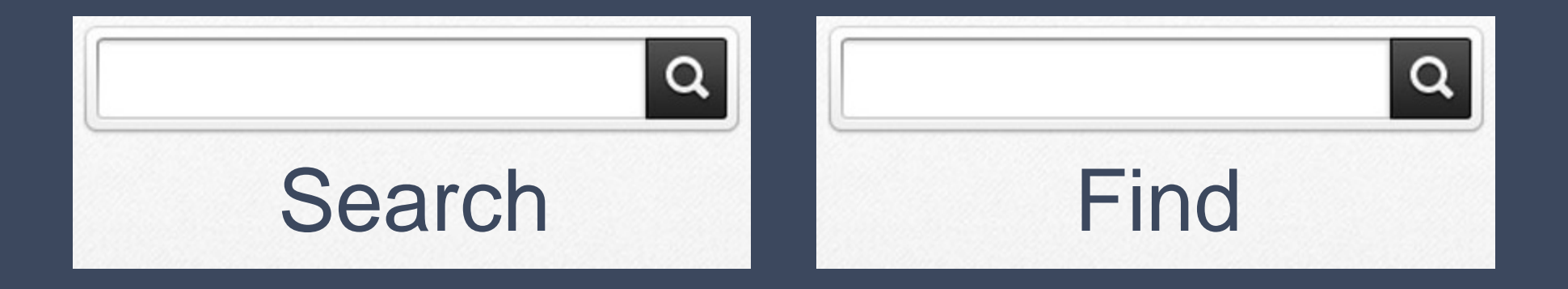

# **Reporting**

#### Measure Your Accessibility Health

#### **Accessibility is an ongoing process NOT a one-time Project!**

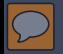

## **Testing Report**

**Inducer 1 Alterns tested and any excluded ODate of testing Reviewer QTools used Results of testing Plan to correct**

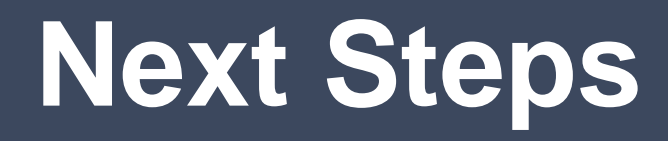

**Evaluate existing sites and resources Learn skills necessary for compliance Make a plan for compliance Document exceptions**

# **Questions?**

#### **Contact**

#### **Dawn Watkins, CPACC**

**Accessibility Consultant Siteimprove-Minneapolis [dwat@siteimprove.com](mailto:dwat@siteimprove.com) 1.612.259.6414 (direct)**

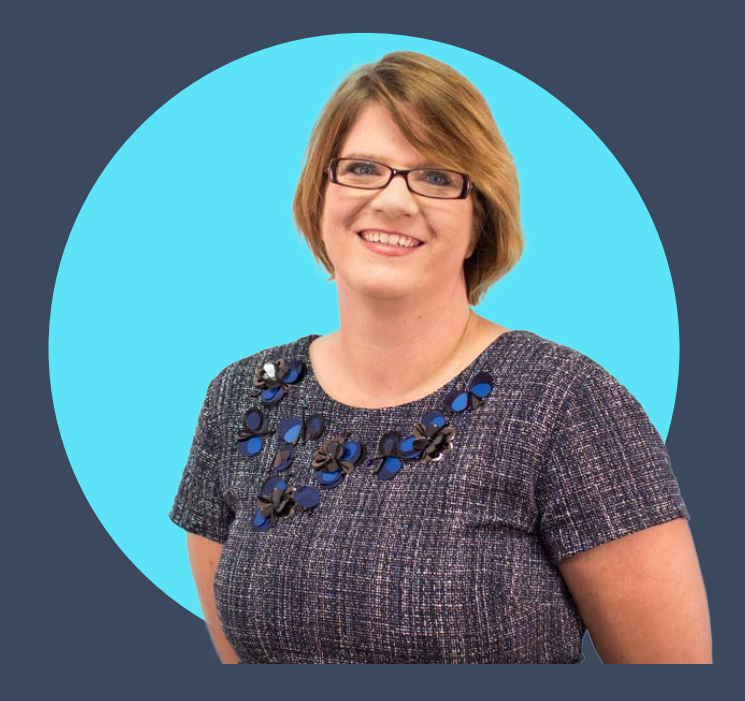

**<https://www.linkedin.com/in/w3bgurl/>**